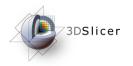

Laboratory

### Slicer3 Training Compendium

# Slicer3 Training Tutorial Using EM Segmenter with Non-Human Primate Images

Vidya Rajagopalan Christopher Wyatt BioImaging Systems Lab Dept. of Electrical Engineering Virginia Tech

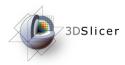

## Learning Objective

The objective of this tutorial is to demonstrate how to use EM Segmenter to segment non-human primate images.

Non-human primates are widely used as models for human neuroanatomical studies. Segmentation of primate MR images are critical to many of these studies.

We have used examples of vervet T1 images in this tutorial but the procedure has been used successfully for other species as well.

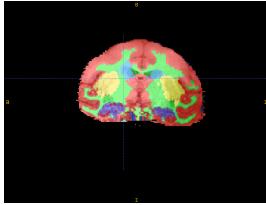

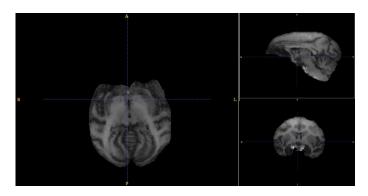

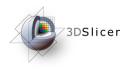

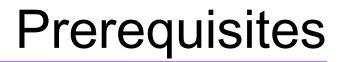

#### This tutorial assumes that you have already completed the tutorial **Data Loading and Visualization**. Tutorials for **Slicer3** are available at the following location:

#### Slicer3 tutorials

http://www.na-mic.org/Wiki/index.php/Slicer3.2:Training

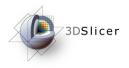

### Prerequisites

We have developed two command-line tools for this procedure:

- i. MaskImage Uses a binary image to mask required input image
- ii.RescaleIntensity Rescale the intensity range of an image between user-specified lower and upper limits

These are available for download (using subversion) from: <u>https://bsl-1.ece.vt.edu/svn/BSL-Slicer3-Modules/</u>

These tools can be installed by following the tutorials at: <u>http://wiki.na-mic.org/Wiki/images/4/46/</u> <u>Slicer3CourseForDevelopers\_SPujol.ppt</u>

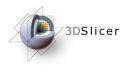

### Prerequisites

This procedure requires the use of a non-registration method. We recommend the use of Diffeomorphic Demons method which is available in Slicer3:

It can be obtained in two ways:

i.CLI module in the latest developmental version of Slicer3 (Slicer3.3 Alpha).

ii.As a part of Slicer3 NITRC modules, downloadable from: <u>http://</u> <u>www.nitrc.org/projects/brainsdemonwarp/</u>

In this tutorial we use the CLI module available in Slicer3.3 Alpha

Diffeomorphic Demons is also available from: <u>http://hdl.handle.net/1926/510</u>

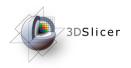

**Materials** 

This tutorial requires the installation of the **Slicer3** software and the tutorial dataset. They are available at the following locations:

• Slicer3 download page (Slicer 3.2)

http://www.slicer.org/pages/Downloads/

• Tutorial dataset (Vervet Slicer Tutorial)

http://www.bsl.ece.vt.edu/data/vervet\_atlas/vervet.php

**Disclaimer:** It is the responsibility of the user of Slicer to comply with both the terms of the license and with the applicable laws, regulations, and rules.

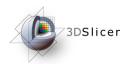

## **Segmentation Procedure**

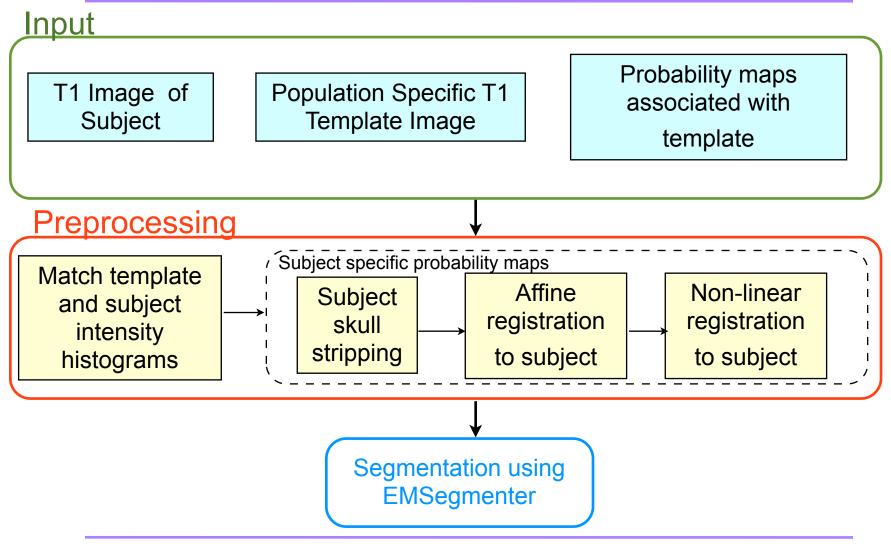

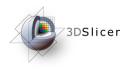

### Input for Segmentation

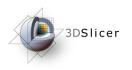

### Input

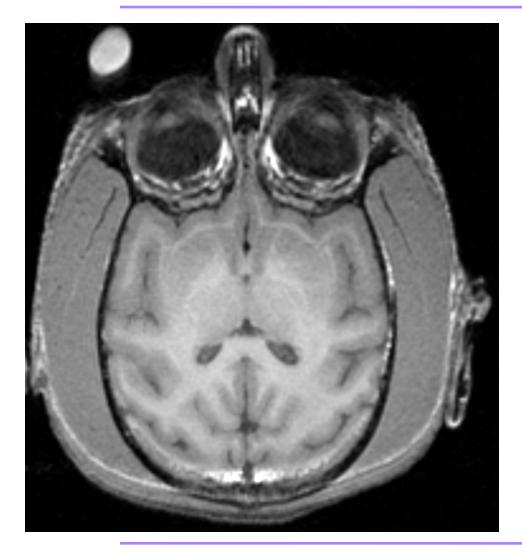

- The image to be segmented is the primary input.
- In this tutorial we deal with segmenting the T1 image of a vervet subject.
- This can be extended to multi-channel segmentation using the example in:<u>http://</u> <u>wiki.na-mic.org/Wiki/</u> <u>images/2/2f/</u> <u>AutomaticSegmentation S</u> <u>oniaPujol Munich2008.ppt</u>
- The subject T1 volume is loaded into Slicer.

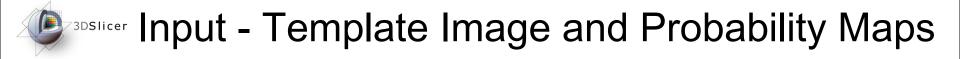

- We now load the vervet template image and tissue probability maps
- In this tutorial we have used the template and probability maps available for download from:

#### http://www.bsl.ece.vt.edu/data/vervet\_atlas/vervet.php

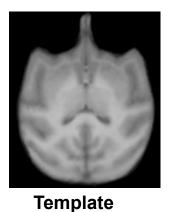

Image

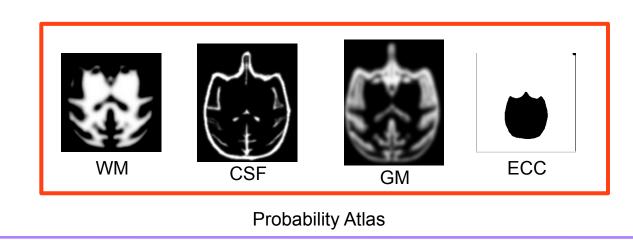

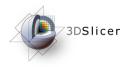

### Preprocessing

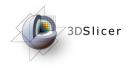

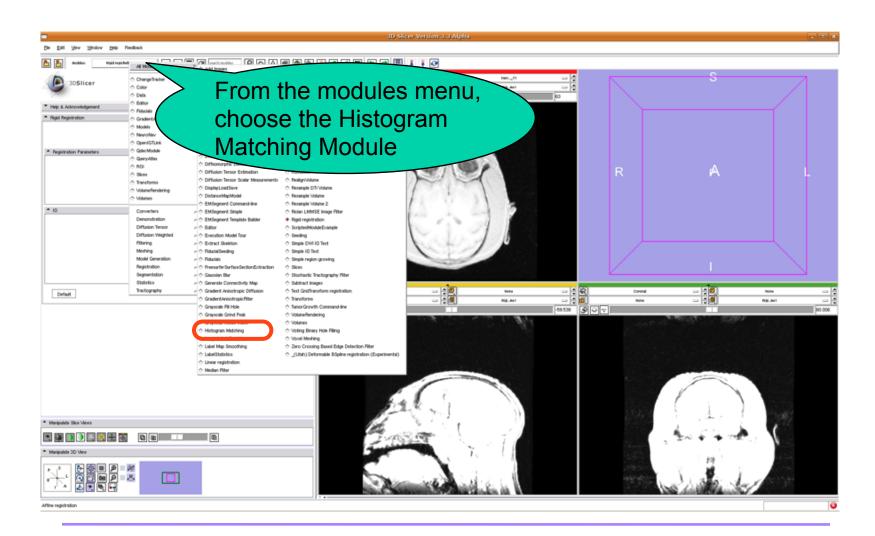

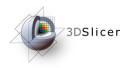

| <u>F</u> ile <u>E</u> dit <u>V</u> iew <u>W</u> indow <u>H</u> elp Feedback                                                                                                    |                                                      |
|----------------------------------------------------------------------------------------------------|------------------------------------------------------|
| A Modules:                                                                                                    | Search mo                                            |
| Belp & Acknowler     Create New CommandLineModule     Histogram Matchi     Histogram Matching1                                                                                    |                                                      |
| Parameter s                                                                                                    | From the Parameter                                   |
| Status Idle Histogram Matching Parameters          Number of Histogram Levels       250         Number of Match Points       20         Threshold at mean       Threshold at mean | Set menu choose<br>Create New Command<br>Line Module |
| <b>^</b> 10                                                                                                    |                                                      |
| Input Volume Vervet_Oscar_T1 🔤 🛓                                                                                                    |                                                      |
| Reference Volume                                                                                                    |                                                      |
| Output Volume Histogram Matching Volume1 💻 🚦                                                                                                    |                                                      |
| Default Cancel Apply                                                                                                    |                                                      |

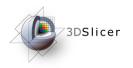

|                                                                          | 3D Slicer Version                |
|--------------------------------------------------------------------------|----------------------------------|
| <u>File E</u> dit <u>V</u> iew <u>W</u> indow <u>H</u> elp Feedbac       | ж                                |
| Andules:                                                                 | 🖃 🚺 🕨 🚍 🧭 search modules 🛛 😥 🟠 🛲 |
| 3DSlicer<br>Help & Acknowledgement                                       | Axial<br>None<br>S S S           |
| <ul> <li>Histogram Matching</li> </ul>                                   | Use the default parameter        |
| Parameter set Histogram Matching3                                        |                                  |
|                                                                          | Status Idle                      |
| <ul> <li>Histogram Matching Parameters</li> </ul>                        |                                  |
| Number of Histogram Levels 128<br>Number of Match Points 10<br>Threshold | <ul> <li></li></ul>              |
| ▲ IO                                                                     |                                  |
| Input Volume                                                             |                                  |
| Reference Volume                                                         | Vervet Use the template image as |
| Output Volume                                                            | ♦ Vervent input                  |
| Default Cancel                                                           | A Vervet_T1_Template_WholeHead   |
| I                                                                        | ♦ Histogram Matching Volume 1    |
|                                                                          |                                  |

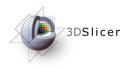

| 3D Slicer Version 3.3 Alp                                                                                                    |
|----------------------------------------------------------------------------------------------------|
| Eile <u>E</u> dit <u>V</u> iew <u>W</u> indow <u>H</u> elp Feedback                                                                                                    |
| Modules: 🗾 🕢 🕨 🚍 🧭 search modules 🔎 🟠 📾 🚳 🍕                                                                                                    |
| 3DSlicer                                                                                                    |
| Help & Acknowledgement     Image: Control of the second second seco                                                                                                    |
| <ul> <li>Histogram Matching</li> <li>Parameter set Histogram Matching3</li> </ul>                                                                                                    |
| Status Idle Histogram Matching Parameters       Number of Histogram Levels 128       Number of Match Points 10       Threshold at mean                                                                                                    |
| Reference Volume                                                                                                    |
| Output Volume                                                                                                    |
| Default Cancel Apply Vervet_Ath<br>Vervet_Ath<br>VervetAth<br>VervetAth<br>VervetA |
|                                                                                                    |

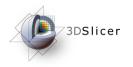

|                                                                     | 3D Slicer Version                  |
|---------------------------------------------------------------------|------------------------------------|
| <u>Eile E</u> dit <u>V</u> iew <u>W</u> indow <u>H</u> elp Feedback |                                    |
| 🚵 🎽 Modules:                                                        | search modules                     |
| 3DSlicer                                                            |                                    |
| * Help & Acknowledgement                                            |                                    |
| <ul> <li>Histogram Matching</li> </ul>                              |                                    |
| Parameter set Histogram Matching3 🛁 📮                               | 0-6                                |
| Status Idle                                                         | $\Lambda$                          |
| Histogram Matching Parameters                                       |                                    |
| Number of Histogram Levels 128                                      |                                    |
| Threshold at mean                                                   |                                    |
| ▲ IO                                                                |                                    |
| Input Volume Vervet_Oscar_T1                                        |                                    |
| Reference Volume rvet_T1_Template_WholeHea                          |                                    |
| Output Volume                                                       | New Volume                         |
| Default Cancel Appl  Vervet_C                                       |                                    |
| ♦ Vervet_A                                                          |                                    |
|                                                                     | t Atlas Cm Smth                    |
|                                                                     | Latas_Gm_Smth ( volume for the )   |
|                                                                     | t_T1_Template_Whole                |
|                                                                     | ram Matching Volume 1 output image |
| M                                                                   |                                    |

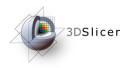

| File       Edit       View       Window       Help       Feedback         Image: Status       Image: Status< |                                                                             |
|----------------------------------------------------------------------------------------------------|-----------------------------------------------------------------------------|
| Status Idle Help & Acknowledgement Histogram Matching Parameter set Histogram Matching Parameters Status Idle Histogram Matching Parameters Number of Histogram Levels 128 Threshold at mean Ho Input Volume Vervet_Oscar_T1 Reference Volume rvet_T1_Template_WholeHead Output Volume Histogram Matching Volume2                                                                                                    | <u>F</u> ile <u>E</u> dit <u>V</u> iew <u>W</u> indow <u>H</u> elp Feedback |
| <ul> <li>Help &amp; Acknowledgement</li> <li>Histogram Matching</li> <li>Parameter set Histogram Matching 3</li> <li>Status Idle</li> <li>Histogram Matching Parameters</li> <li>Number of Histogram Levels 128</li> <li>Number of Match Points 10</li> <li>Threshold at mean</li> <li>IO</li> <li>Input Volume Vervet_Oscar_T1</li> <li>Reference Volume rvet_T1_Template_WholeHeai</li> <li>Output Volume Histogram Matching Volume2</li> </ul>                                                                                                    | Modules: 🔤 Modules:                                                         |
| <ul> <li>Help &amp; Acknowledgement</li> <li>Histogram Matching</li> <li>Parameter set Histogram Matching3</li> <li>Status Idle</li> <li>Histogram Matching Parameters</li> <li>Number of Histogram Levels 128</li> <li>Number of Match Points 10</li> <li>Threshold at mean</li> <li>IO</li> <li>Input Volume Vervet_Oscar_T1</li> <li>Reference Volume rvet_T1_Template_WholeHea.</li> <li>Output Volume Histogram Matching Volume2</li> </ul>                                                                                                    |                                                                             |
| Parameter set Histogram Matching3<br>Status Idle<br>Histogram Matching Parameters<br>Number of Histogram Levels 128<br>Number of Match Points 10<br>Threshold at mean<br>Histogram Vervet_Oscar_T1<br>Reference Volume rvet_T1_Template_WholeHea<br>Output Volume Histogram Matching Volume2                                                                                                    | Help & Acknowledgement                                                      |
| Status Idle Histogram Matching Parameters   Number of Histogram Levels 128   Number of Match Points 10   Threshold at mean     Input Volume   Vervet_Oscar_T1     Reference Volume   Ivet_T1_Template_WholeHea:   Output Volume   Histogram Matching Volume2                                                                                                    | Histogram Matching                                                          |
| <ul> <li>Histogram Matching Parameters</li> <li>Number of Histogram Levels 128</li> <li>Number of Match Points 10</li> <li>Threshold at mean</li> <li>IO</li> <li>Input Volume</li> <li>Vervet_Oscar_T1</li> <li>Reference Volume</li> <li>rvet_T1_Template_WholeHea</li> <li>Output Volume</li> <li>Histogram Matching Volume2</li> </ul>                                                                                                    | Parameter set Histogram Matching3 🛁 📮                                       |
| Number of Histogram Levels 128<br>Number of Match Points 10<br>Threshold at mean<br>Number of Match Points 10<br>Threshold at mean<br>Number of Match Points 10<br>Threshold at mean<br>Click Apply to run<br>Module<br>Click Apply to run<br>Module                                                                                                    | Status Idle                                                                 |
| Number of Match Points 10<br>Threshold at mean<br>Number of Match Points 10<br>Threshold at mean<br>Number of Match Points 10<br>Click Apply to run<br>module<br>Click Apply to run<br>module                                                                                                    | Histogram Matching Parameters                                               |
| Threshold at mean ID Input Volume Vervet_Oscar_T1 Reference Volume rvet_T1_Template_WholeHea Output Volume Histogram Matching Volume2                                                                                                    | Number of Histogram Levels 128                                              |
| <ul> <li>Input Volume Vervet_Oscar_T1</li> <li>Reference Volume rvet_T1_Template_WholeHea:</li> <li>Output Volume Histogram Matching Volume2</li> </ul>                                                                                                    | Number of Match Points 10                                                   |
| Input Volume Vervet_Oscar_T1 Im Module Reference Volume rvet_T1_Template_WholeHea Output Volume Histogram Matching Volume2                                                                                                    | Threshold at mean Click Apply to rup                                        |
| Reference Volume rvet_T1_Template_WholeHea<br>Output Volume Histogram Matching Volume2                                                                                                    |                                                                             |
| Output Volume Histogram Matching Volume2                                                                                                    | Input Volume Vervet_Oscar_T1 - Module                                       |
|                                                                                                    | Reference Volume rvet_T1_Template_WholeHea                                  |
|                                                                                                    | Output Volume Histogram Matching Volume2                                    |
| Default     Cancel     Apply     Nc                                                                                                    |                                                                             |

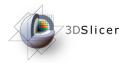

- •The Intra Cranial Content (ICC) of the subject is extracted.
- Improves probability map registration accuracy
- Creates more accurate patient specific atlas
- •Two step procedure:
  - affine registration of ECC mask to subject
  - masking of subject by ECC mask

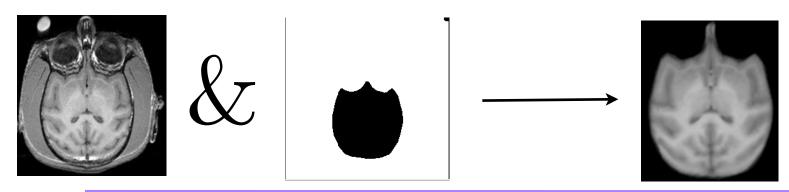

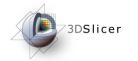

#### **Rigid Registration**

| Be Edit View Window                            | Help Fredback      |                                        |                                                                               |                                                                           | 3D Slicer Version 3.3 Alpha |                                                                                                    |
|------------------------------------------------|--------------------|----------------------------------------|-------------------------------------------------------------------------------|---------------------------------------------------------------------------|-----------------------------|----------------------------------------------------------------------------------------------------|
|                                                | tigid registration |                                        |                                                                               |                                                                           |                             |                                                                                                    |
| C = = = = = = = = = = = = = = = = = = =        | topd reportation   | Al Modules                             | Add images                                                                    | b Rea 🔝 🥥 🗷 🔳 🔁 🗨                                                         |                             |                                                                                                    |
| 100                                            | - 6                | . Channellin dans                      | C Affine registration                                                         | <ul> <li>Models</li> </ul>                                                | Nov                         | From the modules                                                                                                    |
| 3DSlicer                                       |                    | ChangeTracker                          | Calculate Volume Statistics                                                   | Multiple models example                                                   |                             |                                                                                                    |
|                                                |                    | Dela                                   | <ul> <li>ChargeTracker</li> </ul>                                             | <ul> <li>NeuroNev</li> </ul>                                              |                             |                                                                                                    |
| <ul> <li>Help &amp; Asknowledgement</li> </ul> |                    | 5 Editor                               | CheckerBoard Filter                                                           | Open/GTLink                                                               |                             |                                                                                                    |
|                                                |                    | C Fiduciale                            | <ul> <li>Color</li> </ul>                                                     | <ul> <li>Orient Images</li> </ul>                                         |                             | menu, choose the                                                                                                    |
| <ul> <li>Rigid Registration</li> </ul>         |                    | GradientAnisotropicFilter              | Create a DICOM Series                                                         | Otsu Tryshold                                                             |                             |                                                                                                    |
|                                                | Parameter set      | Models                                 | <ul> <li>Curvisture Anisotropic Diffusion</li> </ul>                          | <ul> <li>Otsu Threshold Segmentation</li> </ul>                           |                             |                                                                                                    |
|                                                |                    | NeuroNev                               | <ul> <li>Defa</li> <li>Deformable ESpline registration</li> </ul>             | <ul> <li>Probe Volume With Model (Psint)</li> <li>Optic/Module</li> </ul> |                             |                                                                                                    |
|                                                |                    | <ul> <li>OpenIGTLink</li> </ul>        | <ul> <li>Detomable popular registration</li> <li>Dicon Diff loader</li> </ul> | <ul> <li>Query/dba</li> </ul>                                             |                             | Rigid Registration                                                                                                    |
| <ul> <li>Registration Parameters</li> </ul>    |                    | C GdecModule                           | <ul> <li>Dicon to Next</li> </ul>                                             | 0 R0I                                                                     |                             | RIGIO REGISTRATION /                                                                                                    |
|                                                |                    | Cuery Atlas                            | Contraction of the Demons Algorithm                                           | © ROI Tract Riter                                                         |                             |                                                                                                    |
|                                                | Spe                | 5 NOI<br>5 Silons                      | C Diffusion Tensor Estimation                                                 | O ROISelect                                                               |                             |                                                                                                    |
|                                                | tteratio _         | h Transforms                           | O Diffusion Tensor Scalar Measurements                                        | Resignivolume                                                             |                             |                                                                                                    |
|                                                | Learning Ref.      | <ul> <li>VolumeFlendering</li> </ul>   | DisplayLoadSave                                                               | Pesample Dfl Volume                                                       |                             | Module                                                                                                    |
|                                                | Travel             | 0 Volumes                              | DistanceMapModel                                                              | O Resample Volume                                                         |                             | INIOUUIC /                                                                                                    |
| * 10                                           |                    |                                        | O EMSegment Command-line                                                      | Resample Volume 2                                                         |                             |                                                                                                    |
| - 10                                           |                    | Convertera                             | C EMSegment Simple                                                            | O Rician LMMSE Image Filter                                               |                             |                                                                                                    |
|                                                | inti               | Demonstration                          | C EMSegnent Templete Builder                                                  | <ul> <li>Rigid registration</li> </ul>                                    |                             |                                                                                                    |
|                                                | Fixed image        | Diffusion Tensor<br>Diffusion Weighted | <ul> <li>C Editor</li> <li>C Execution Model Tour</li> </ul>                  | <ul> <li>ScriptedModuleExample</li> </ul>                                 |                             |                                                                                                    |
|                                                |                    | Filtering                              | C Execution Model Tour                                                        | <ul> <li>Seeding</li> <li>Simple DWI ID Test</li> </ul>                   | U                           |                                                                                                    |
|                                                | Moving Image       | Meshing                                | Contract orderion                                                             | <ul> <li>Simple DVH ID Het</li> <li>Simple ID Text</li> </ul>             |                             |                                                                                                    |
|                                                | Outpx              | Model Generation                       | < C Rocino                                                                    | <ul> <li>Simple region-growing</li> </ul>                                 | 1943-001-001                |                                                                                                    |
|                                                |                    | Registration                           | C PressurferSurfaceSectionExtraction                                          | C Silces                                                                  |                             |                                                                                                    |
|                                                | Ou                 | Segmentation                           | < C Geutaian Blur                                                             | Stochastic Tractography Filter                                            |                             |                                                                                                    |
|                                                |                    | Statistics                             | Connectivity Map                                                              | Subtract images                                                           |                             | and the second second se |
| Default                                        | Cal                | Tractography                           | Cradient Anisotropic Diffusion                                                | Test GridTransform registration                                           | Hone                        | - 문 원 Connel - 문원 None                                                                                                    |
|                                                |                    |                                        | Gradient/inisotropic/Fiter                                                    | Traveforms                                                                | History                     | Not Not.et                                                                                                    |
|                                                |                    |                                        | <ul> <li>Grayscale Fill Hole</li> </ul>                                       | TumorGrowth Command-line                                                  |                             | -99.538 9 2 2                                                                                                    |
|                                                |                    |                                        | Grayscale Grind Peak                                                          | O VolumeRendering                                                         | 5                           |                                                                                                    |
|                                                |                    |                                        | <ul> <li>Grayscele Model Maker</li> <li>Histogram Matching</li> </ul>         | <ul> <li>Volumes</li> <li>Voting Sinary Hole Filling</li> </ul>           | 1 m                         |                                                                                                    |
|                                                |                    |                                        | <ul> <li>Hestogram Matching</li> <li>Image Label Combine</li> </ul>           | <ul> <li>Voting binary Hole Hilling</li> <li>Voval Meshing</li> </ul>     | 100000000                   | 방송 것은 것은 것을 가지 않는 것은 것은 것을 모두 것이 것을 가지 않는 것이 같다.                                                                                                    |
|                                                |                    |                                        | C Label Map Smoothing                                                         | Zero Crossing Based Edge Detection Filter                                 | 1000000000                  |                                                                                                    |
|                                                |                    |                                        | C LabelStatistics                                                             | C _(Utah) Deformable B3pline registration (E                              |                             |                                                                                                    |
|                                                |                    |                                        | C Linear registration                                                         |                                                                           |                             |                                                                                                    |
|                                                |                    |                                        | Integian Filter                                                               |                                                                           |                             | 명 이 것이 없는 것이 같은 것이 가지 않는 것이 같이 많이 많이 같이 같이 했다.                                                                                                    |
| Mangalahi Sice Views                           |                    |                                        |                                                                               |                                                                           |                             |                                                                                                    |
|                                                |                    |                                        |                                                                               | na haradhaidh le                                                          | estitation for the second   |                                                                                                    |

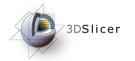

|                                                                                                    | Rigid Registration                                                         |
|----------------------------------------------------------------------------------------------------|----------------------------------------------------------------------------|
| <u>Fi</u> le <u>E</u> dit <u>V</u> iew <u>Wi</u> ndow <u>H</u> elp Feedback                                                                                                    |                                                                            |
| Modules: Rigid registration - I Rigid registration                                                                                                    | search modules 😥 🟠 🗃 🚳                                                     |
| 3DSlicer                                                                                                    | Axial<br>None                                                              |
| <ul> <li>Help &amp; Acknowledgement</li> </ul>                                                                                                    | 1000A                                                                      |
| Rigid Registration     Create New CommandLineMon                                                                                                    | dule                                                                       |
| Parameter set 🛛 🔷 Rigid registration1                                                                                                    |                                                                            |
| Status Idle   Registration Parameters  Histogram Bins 30  Spatial Samples 10000  Iterations 1000,1000,500,200  Learning Rates 0.01,0.005,0.0005,0.0002  Translation scaling 100  Initial transform None  Fixed Image Vervet_Oscar_T1  Moving Image Vervet_Oscar_T1  Moving Image Vervet_Oscar_T1  Dutput transform None  Default Cancel Apply | From the Parameter<br>Set menu choose<br>Create New Command<br>Line Module |
|                                                                                                    | None<br>None                                                               |
|                                                                                                    | 83.822                                                                     |

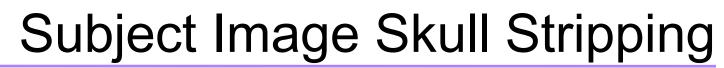

|                                                                             | Rigid Registration         |
|-----------------------------------------------------------------------------|----------------------------|
| <u>F</u> ile <u>E</u> dit <u>W</u> iew <u>W</u> indow <u>H</u> elp Feedback |                            |
| Modules: Rigid registration I I I I I I I I I I I I I I I I I I I           |                            |
| 3DSlicer 単<br>の<br>の<br>同<br>の<br>の<br>で<br>の                               |                            |
| Help & Acknowledgement                                                      |                            |
| Rigid Registration                                                          |                            |
| Parameter set Rigid registration2                                           | e the default registration |
| Status Idle                                                                 | <u> </u>                   |
| Histogram Bins 30                                                           | rameters                   |
| Histogram Bins 30                                                           |                            |
| Iterations 1000,1000,500,200                                                |                            |
| Learning Rates 0.01,0.005,0.0005,0.0002                                     |                            |
| Translation scaling 100                                                     |                            |
| ▲ I0                                                                        |                            |
| Initial transform                                                           |                            |
| Fixed Image                                                                 |                            |
| Moving Image                                                                |                            |
| Output transform                                                            | For initial transforms,    |
| Output Volume                                                               | choose None                |
| Default Cancel Apply                                                        |                            |
|                                                                             |                            |
|                                                                             |                            |
|                                                                             |                            |

National Alliance for Medical Image Computing

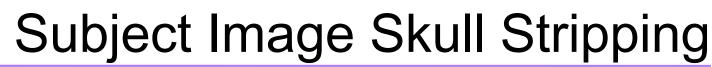

|                                                                     |                                                  | Distal Destatueties             |
|---------------------------------------------------------------------|--------------------------------------------------|---------------------------------|
| <u>File E</u> dit <u>V</u> iew <u>Wi</u> ndow <u>H</u> elp Feedback |                                                  | Rigid Registration              |
| Modules: Rigid registration                                         | Certe modules 👂 🟠 🗟 📾 🚳                          |                                 |
| 3DSlicer                                                            | ×∰ Axial                                         |                                 |
| <ul> <li>Help &amp; Acknowledgement</li> </ul>                      | 00000044                                         |                                 |
| <ul> <li>Rigid Registration</li> </ul>                              |                                                  |                                 |
| Parameter set Rigid registration2 🔤 🛓                               |                                                  |                                 |
| <ul> <li>Registration Parameters</li> </ul>                         | e                                                |                                 |
| Histogram Bins 30                                                   |                                                  |                                 |
| Spatial Samples 10000<br>Iterations 1000,1000,500,200               |                                                  | oose the subject T1 $\setminus$ |
| Learning Rates 0.01,0.005,0.0005,0.000                              |                                                  | _                               |
| Translation scaling 100                                             | Image                                            | e as the fixed image /          |
| <b>▲</b> 10                                                         |                                                  |                                 |
| Initial transform None 🔤                                            |                                                  |                                 |
| Fixed Image                                                         |                                                  |                                 |
| Mouing Image                                                        | rvet_Oscar_T1                                    |                                 |
| Odput individual                                                    | rvet_T1_Template_WholeHead<br>rvet_Atlas_Gm_Smth |                                 |
|                                                                     | vet_Atlas_Wm_Smth                                |                                 |
|                                                                     | vet_Atlas_Gm_WithoutHPC_Smth                     |                                 |
| Default Cancel App                                                  | rvet_Atlas_Csf_Smth<br>rvet_Atlas_Putamen_Smth   |                                 |
|                                                                     | vet_Atlas_Futanien_Shifti None                   |                                 |
|                                                                     | rvet_Atlas_Caudate_Smth                          |                                 |
|                                                                     | rvet_Atlas_Gm_WithoutHPC                         |                                 |
|                                                                     | togram Matching Volume1                          |                                 |

National Alliance for Medical Image Computing

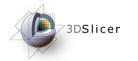

|                                                                                              | Rigid Registration          |
|----------------------------------------------------------------------------------------------|-----------------------------|
| <u>File Edit Vi</u> ew <u>Wi</u> ndow <u>H</u> elp Feedback                                  | nigiu negisiraliun          |
| Andules: Rigid registration - A D C search modules D A B C A B A A A A A A A A A A A A A A A |                             |
| 3DSlicer                                                                                     |                             |
| ▼ Help & Acknowledgement                                                                     |                             |
| A Rigid Registration                                                                         |                             |
| Parameter set Figid registration2 🔤 📮                                                        |                             |
| Status Idle                                                                                  |                             |
| Registration Parameters      Histogram Bins 30                                               |                             |
| Spatial Samples 10000 ►                                                                      |                             |
| Iterations 1000,1000,500,200                                                                 |                             |
| Learning Rates 0.01,0.005,0.0005,0.0002                                                      |                             |
| Translation scaling 100                                                                      |                             |
| ▲ I0                                                                                         |                             |
| Initial transform None 🔤 🔄                                                                   |                             |
| Fixed Image Vervet_Oscar_T1 A                                                                |                             |
|                                                                                              |                             |
| ◇ Vervet_Oscar_T1                                                                            |                             |
| Output transform Vervet_T1_Template_lcc                                                      |                             |
| Output Volume                                                                                | e output of the histogram   |
|                                                                                              | •                           |
| Default Cancel App & Vervet_Atlas_Gm_WithoutHPC_Smth                                         | tching filter is the moving |
| Vervet_Atlas_Csf_Smth                                                                        |                             |
| ♦ Vervet_Atlas_Putamen_Smth ♦ Vervet_Atlas_HP_Smth                                           |                             |
| Vervet_Auas_rnr_oinuri                                                                       | image                       |
| ♦ Vervet_Atlas_Gm_WithoutHPC                                                                 | intuge                      |
| Histogram Matching Volume1                                                                   |                             |
|                                                                                              |                             |
|                                                                                              |                             |
|                                                                                              |                             |
|                                                                                              |                             |

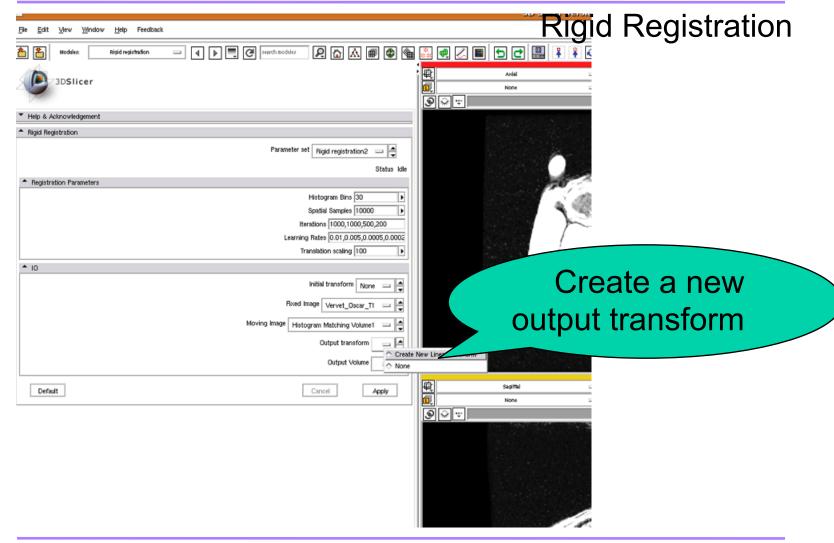

National Alliance for Medical Image Computing

<sup>7</sup>3DSlicer

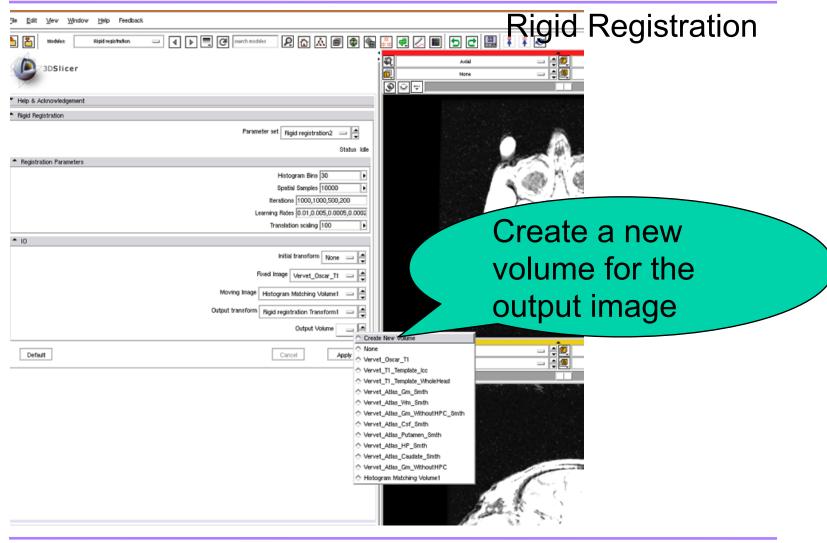

National Alliance for Medical Image Computing

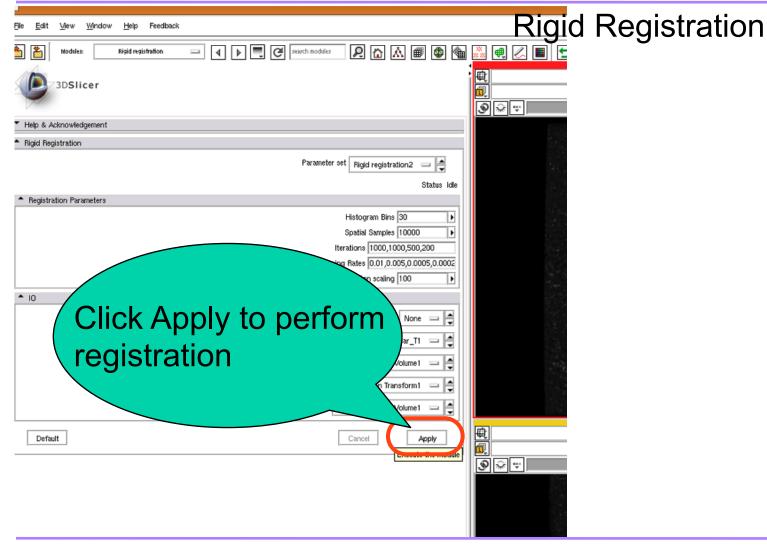

National Alliance for Medical Image Computing

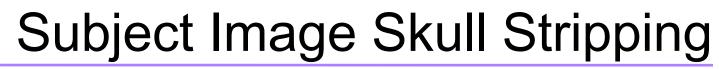

**Rigid Registration** 

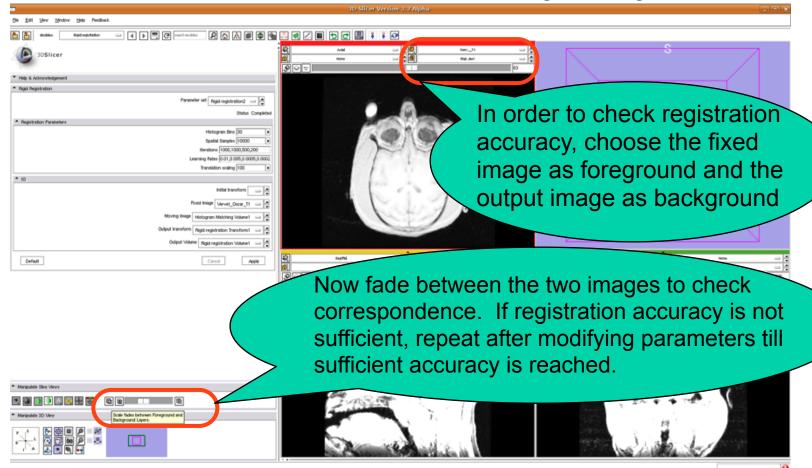

National Alliance for Medical Image Computing

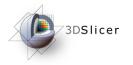

### Affine Registration

- The next step is to perform affine registration.
- The rigid transform is used as the starting point

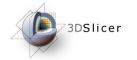

#### **Affine Registration**

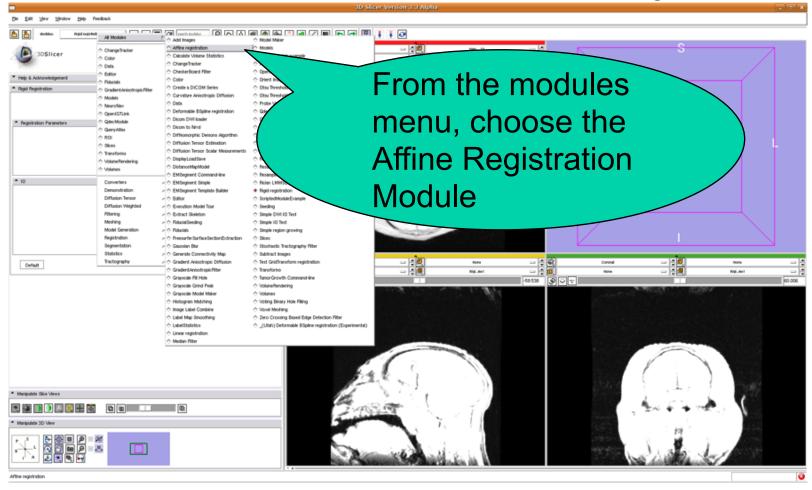

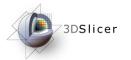

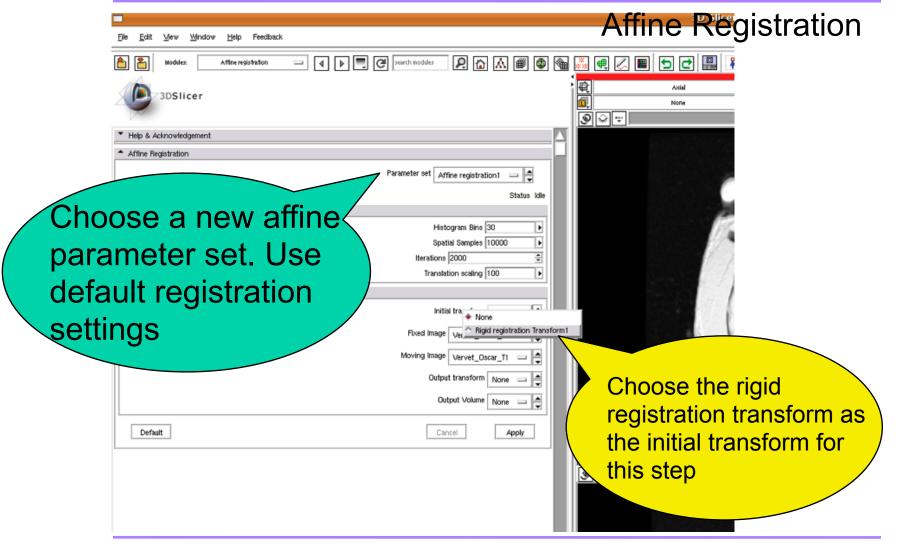

| Ele Edit Vew Window Help Feedback           | Affine Registration                                                     |
|---------------------------------------------|-------------------------------------------------------------------------|
| Affine registration I () E C statch modules |                                                                         |
| 3DSlicer                                    | Axial                                                                   |
| Help & Acknowledgement                      |                                                                         |
| Affine Registration                         |                                                                         |
| Parameter set Affin                         | ne registration 1                                                       |
|                                             | Status idle                                                             |
| Registration Parameters                     | Choose the subject T1                                                   |
|                                             | The subject T1                                                          |
| Iterations                                  | is samples 10000                                                        |
|                                             | image as the fixed image                                                |
| ▲ ID                                        |                                                                         |
| Initial transform Rigid regist              | ration Transform1 💷 🚭                                                   |
| Fixed Image                                 |                                                                         |
| Moving image                                | Vervet_Oscar_T1     Vervet_T1_Template_loc                              |
|                                             | Vervet_T1_Template_WholeHead                                            |
| Output                                      | ♦ Vervet_Attas_Gm_Smth                                                  |
| Out                                         | ♦ Vervet_Atlas_Wm_Smth ♦ Vervet_Atlas_Gm_WtthoutHPC_Smth                |
|                                             | ♦ Vervet_Atias_Csf_Smth                                                 |
| Default                                     | ♦ Vervet_Atlas_Putamen_Smth                                             |
|                                             | ♦ Vervet_Attas_HP_Smth Segittal                                         |
|                                             | Vervet_Atias_Caudate_Smth     None     Vervet_Atias_Gm_WithoutHPC     D |
|                                             |                                                                         |
|                                             | Rigid registration Volume1                                              |
|                                             |                                                                         |

National Alliance for Medical Image Computing

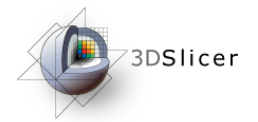

#### **Affine Registration**

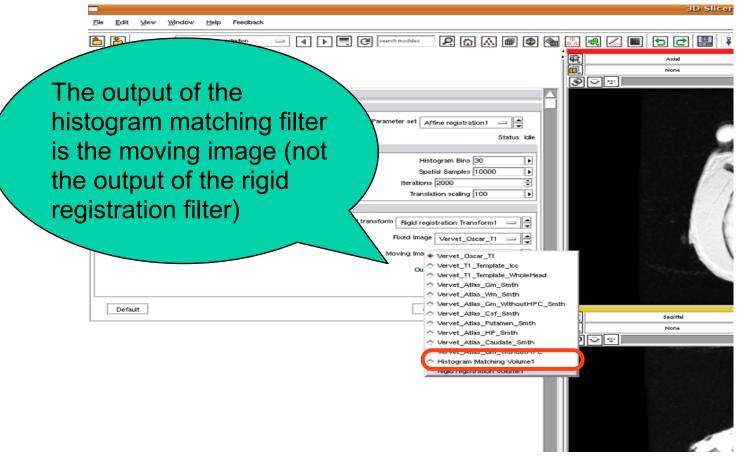

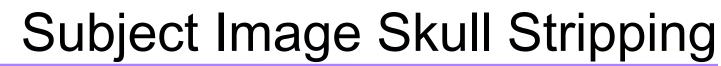

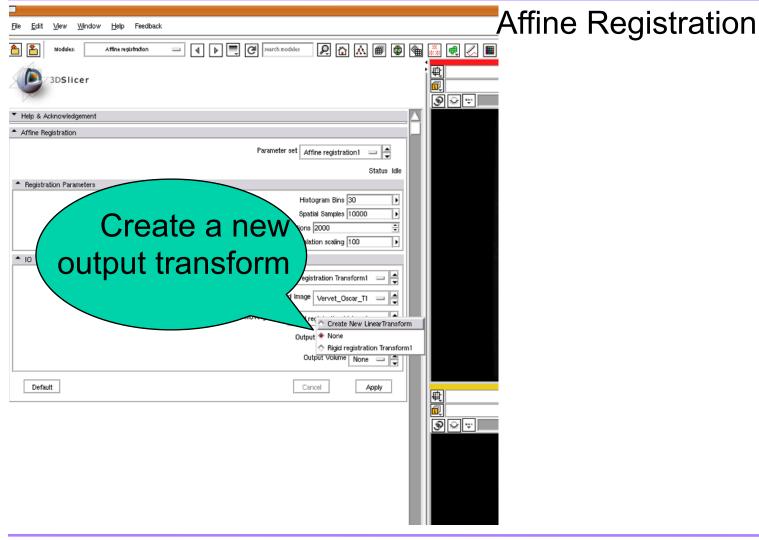

National Alliance for Medical Image Computing

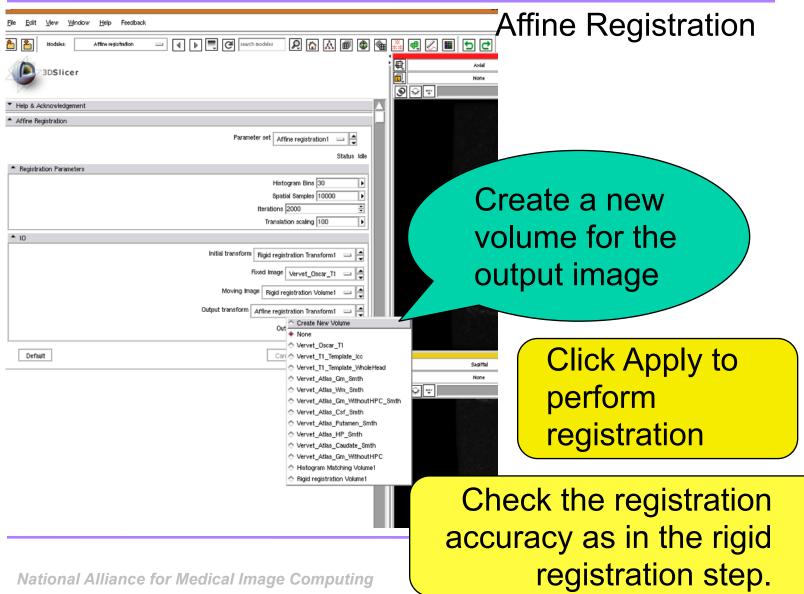

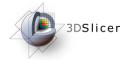

Apply Transform to ECC Map

| Bosilicer     Help & Altroviedgement     Affine Registration     Financier set _A | Al Modeles                                                                                                    | Add Image     Add Image     Add Image | Sitcer Verkinn     Sitcer Verkinn     Sitcer V | We now apply the Affine<br>transform to the ECC map to<br>align it with the subject image |
|-----------------------------------------------------------------------------------|----------------------------------------------------------------------------------------------------|----------------------------------------------------------------------------------------------------|----------------------------------------------------------------------------------------------------|-------------------------------------------------------------------------------------------|
| Her<br>Epo<br>Bestion<br>Trans                                                    | NOI     Siles     Siles     Transforms     ValuesRendering     Values     Converting     Demonstration     Difficient Tensor     Difficient Tensor     Difficient Weighted     Ritming     Meehing     Medel Germation | Dicen DVI leader     Dicen DVI leader     Dicen SVI leader     Dicen SVI Prof     Dichter Strend     Diffesten Smort Strendton     Diffesten Smort Strendton     Diffesten Smort Strendton     Diffesten Smort Strendton     Diffesten Smort Strendton     Diffesten Smort Strendton     Diffesten Smort Strendton     Diffesten Strendton     Diffesten     Diffesten     Diffesten  | Dery Alba     POI     POI     POI     POI     POI     POI     POI     POI     POI     Pointpr/Volume     Presergie Volume     Presergie Volume     Presergie Volume     Presergie Volume     Pointpr/Volume     Pointpr/V | For this, we use the module: Resample Volume 2                                            |
|                                                                                   |                                                                                                    |                                                                                                    |                                                                                                    |                                                                                           |

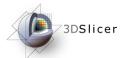

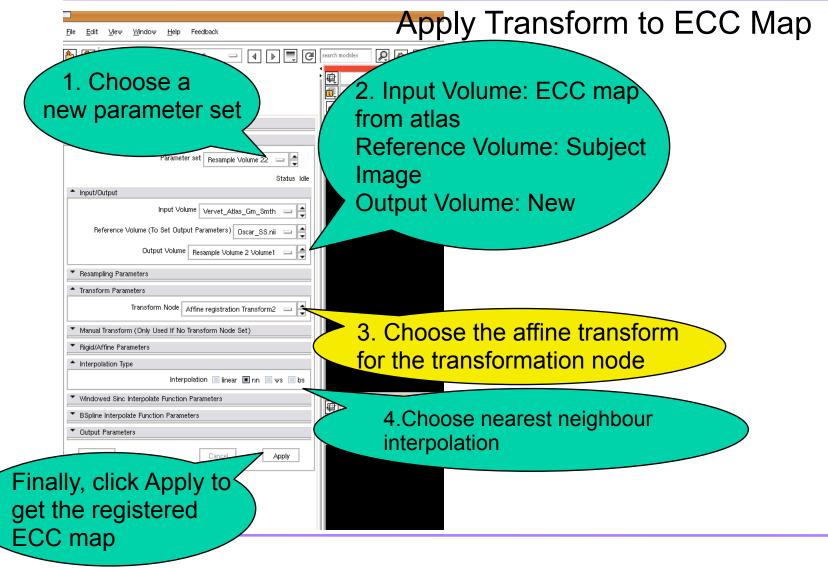

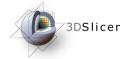

# Subject Image Skull Stripping

#### Mask Subject Image with ECC Mask

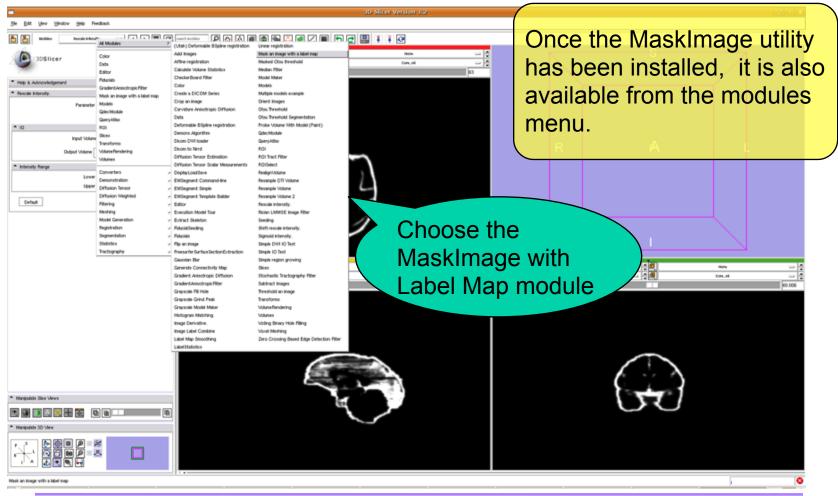

#### Subject Image Skull Stripping 3DSlicer Mask Subject Image with ECC Mask Window Help Feedback Cell search modules 1 🕹 🕹 Modules: Mask an image with a label map <! 龟 1.Choose the label in چ ک 🕲 the map to be used as a mask. For this de with a label map1 example, we choose 1 Status Idle 2.Input Volume: Subject ÷ ct 1 Labe image Exact Match 🗹 Input Mask: Registered ECC andard deviation 0 ÷ Note: If the standard map deviation for the label is Input Volume 7001\_maskedT1maps **Output Volume: New** set to 0, remember to Input Mask 7001\_maskedT1maps 1 check the Exact Match box I. k an image with a label map Volume1

僌

3. Finally, click Apply to

execute module

Apply

National Alliance for Medical Image Computing

Cancel

Default

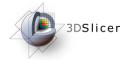

# Subject Image Skull Stripping

#### Mask Subject Image with ECC Mask

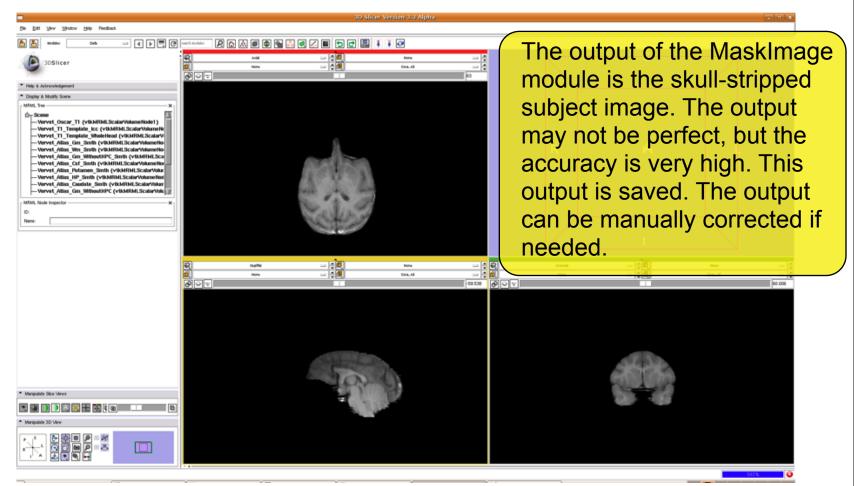

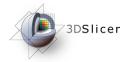

- Register skull-stripped subject image to skull-striped template image
- Use affine registration followed by deformable registration
- Apply transformation to probability maps to get patient specific atlas
- Registered maps are rescaled to values between
   0-255 to be used with EMSegmenter

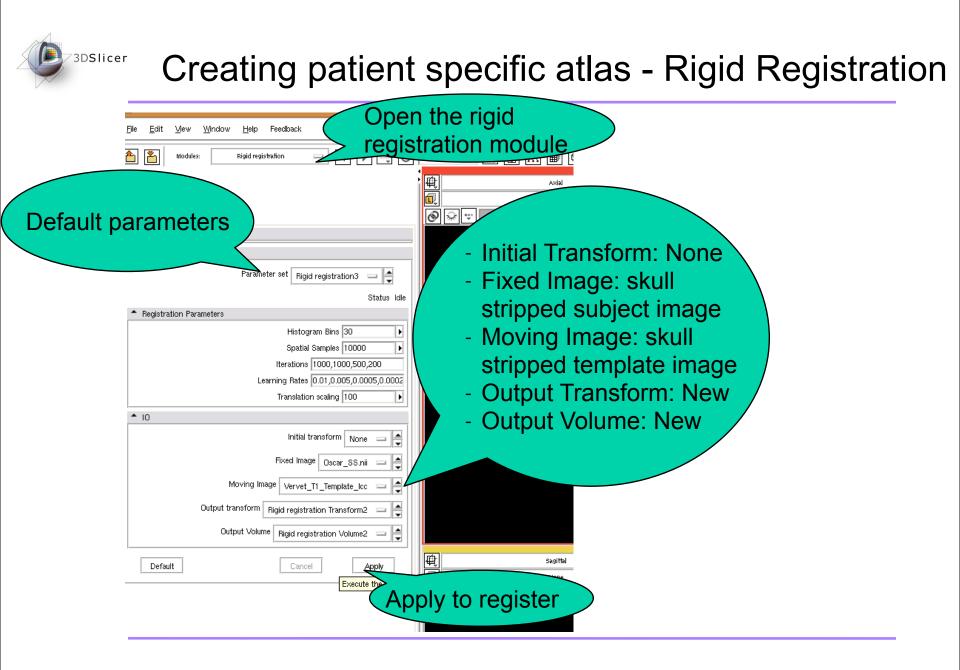

#### 3DSlicer Creating patient specific atlas - Affine Registration Open the affine Window <u>H</u>elp Feedback View registration module Modules: Affine registration 龟 3DSlicer ® 😪 🤫 Initial Transform: Rigid Help & Acknowledgement Transform from previous

Apply to register

step

- Fixed Image: skull

Moving Image: skull

stripped subject image

stripped template image

**Output Transform: New** 

Output Volume: New

National Alliance for Medical Image Computing

set Affine registration2 💷

Histogram Bins 30

Translation scaling 100

Rigid registration Transform2 Fixed Image Oscar\_SS.nii

Iterations 2000

Moving Image Rigid registration Volume2
Output transform Affine registration Transform2
Output Volume Affine registration Volume2

Cancel

Initial transform

Spatial Samples 10000

Status Completed

Þ

Þ

ы

۲

Apply Execute the

**Default parameters** 

**^** 10

Default

#### <sup>3DSlicer</sup> Creating patient specific atlas - Apply Transform

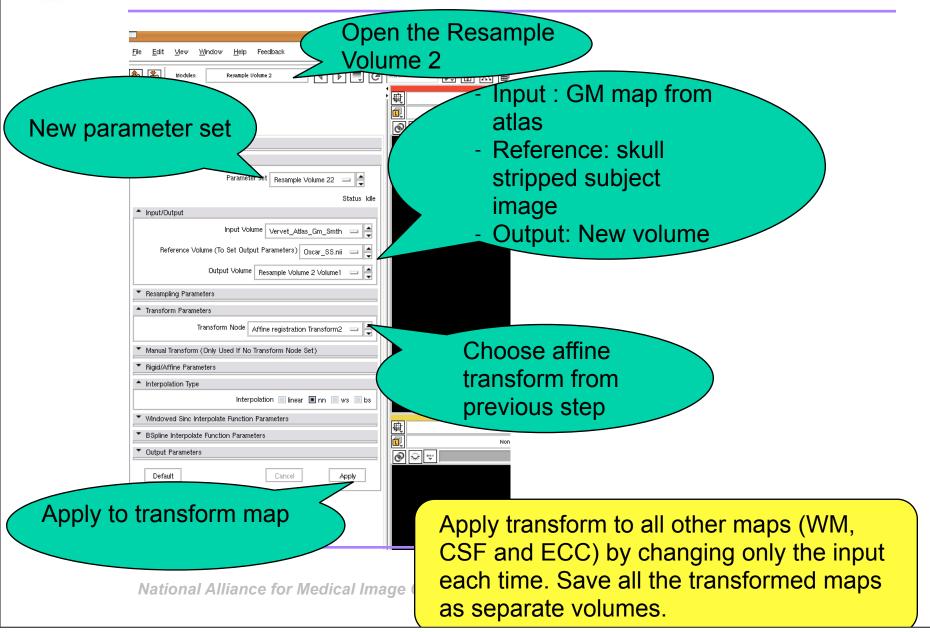

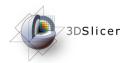

- To use the Diffeomorphic Demons CLI, open a new terminal to the directory containing: Slicer3-Build/lib/ Slicer3/Plugins/
- use the command: ./DemonsRegistration
  - The skull stripped subject is the fixed image,
  - the affinely registered, skull-stripped template is the moving image and,
  - choose symmetrized gradient option.
  - For our application, we set the number of levels to 4 with the following iterations [90, 70,45,25]. The deformation field should be saved as a MHA file.

#### Creating patient specific atlas - Applying deformation field to probability maps

- Once registration has been completed, we use another tool in the same folder to apply the deformation field to the probability maps one at a time
- use the command: ./applydeformationITK
  - The GM probability map after affine registration is the moving image,
  - the diffeomorphic demons deformation field is the field to be apply and,
  - choose apply transformation option.
  - For our application, we set the interpolation to nearest neighbor
  - Repeat this for all other affinely registered probability maps by changing the moving image

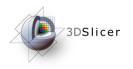

# Segmentation using EMSegmenter

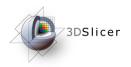

 Once the patient specific atlas has been created, we use that along with the subject image in EMSegmenter

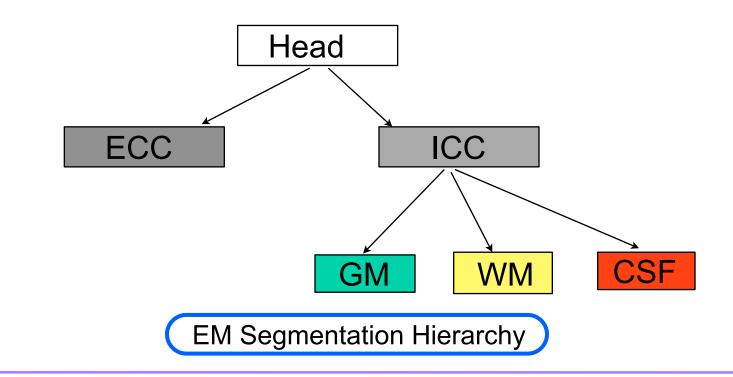

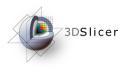

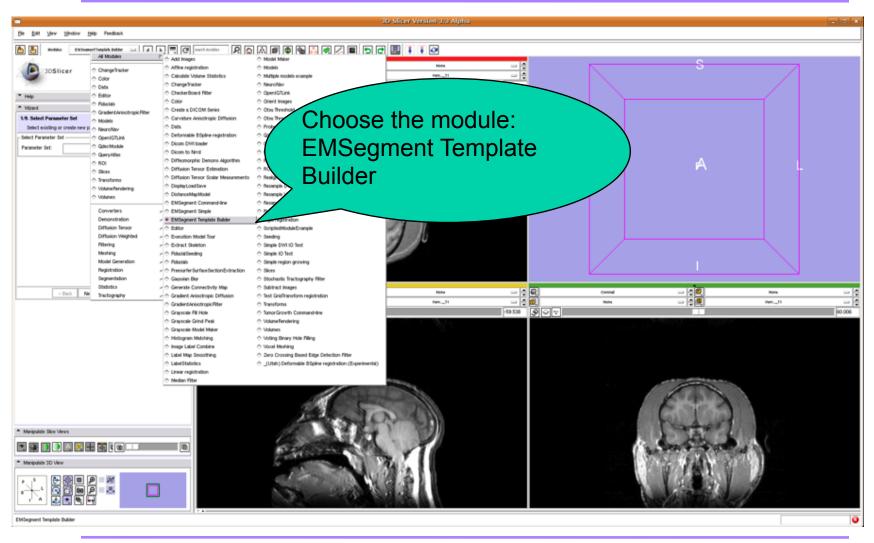

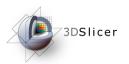

#### Segmentation - Input Data

| <u>File E</u> dit <u>View Window H</u> elp Feedback                                                                                                    |                                          |  |
|----------------------------------------------------------------------------------------------------|------------------------------------------|--|
| Modules:       Data         Image: Scene       Image: Scene         Coreg_ToOscar_Ecc (vtkMRMLScalarVe         Coreg_ToOscar_Csf (vtkMRMLScalarVe         Coreg_ToOscar_Csf (vtkMRMLScalarVe         Coreg_ToOscar_T1 (vtkMRMLScalarVe | plumeNoc<br>plumeNod<br>plumeNoc         |  |
| ⊢ MRML Node Inspector                                                                                                    |                                          |  |
| ID:                                                                                                    |                                          |  |
| Name:                                                                                                    |                                          |  |
|                                                                                                    | Lb: None<br>Fg: None<br>Bg: Out of Frame |  |

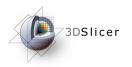

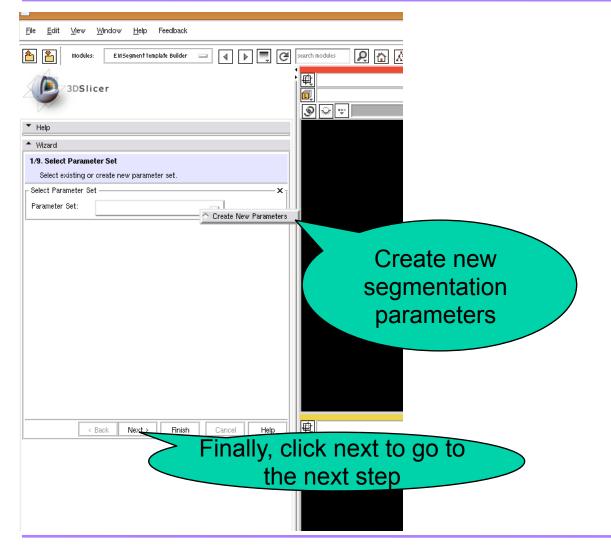

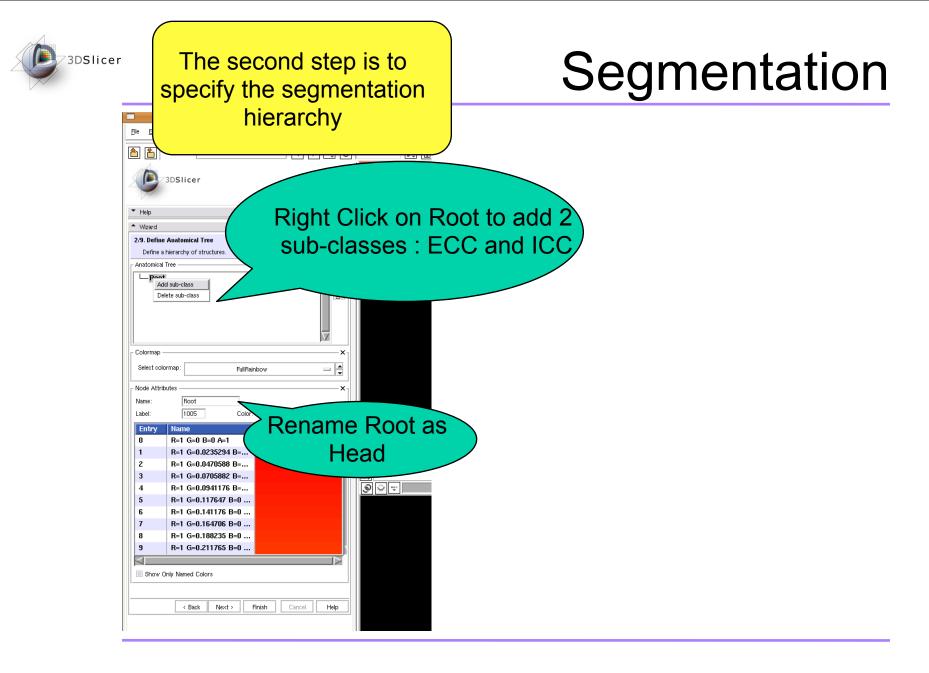

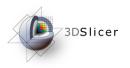

| <u>File Edit Mew Mindow H</u> elp Feedback             |                                          |
|--------------------------------------------------------|------------------------------------------|
| Modules: EMSegmentTemplate Builder 🖃 🛃 🕨 💭 🧭           | search modules 😥 💼 🔝                     |
| → 3DSlicer                                             |                                          |
| ▲ Wizard                                               |                                          |
| 2/9. Define Anatomical Tree                            |                                          |
| Define a hierarchy of structures.                      |                                          |
| Anatomical Tree                                        | Choose the<br>SPLBrainAtlas<br>labelmaps |
| Colormap                                               |                                          |
| Select colormap: SPLBrainAtlas                         |                                          |
| Node Attributes                                        |                                          |
| Name: ECC                                              |                                          |
| Label: 0 Color:                                        |                                          |
| Entry Name                                             | firstaub                                 |
|                                                        | e first sub-                             |
| <sup>2</sup> Peach class a                             | is ECC                                   |
|                                                        |                                          |
| <sup>4</sup> Ventricles<br><sup>5</sup> C46 Set its la |                                          |
|                                                        |                                          |
| 7 fMRI-high                                            |                                          |
| 8 fMRI-low                                             |                                          |
| 9 Pre-Gyrus                                            |                                          |
|                                                        |                                          |
| Show Only Named Colors                                 |                                          |
|                                                        |                                          |
| Sack Next > Finish Cancel Help                         |                                          |
|                                                        |                                          |

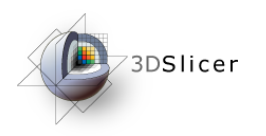

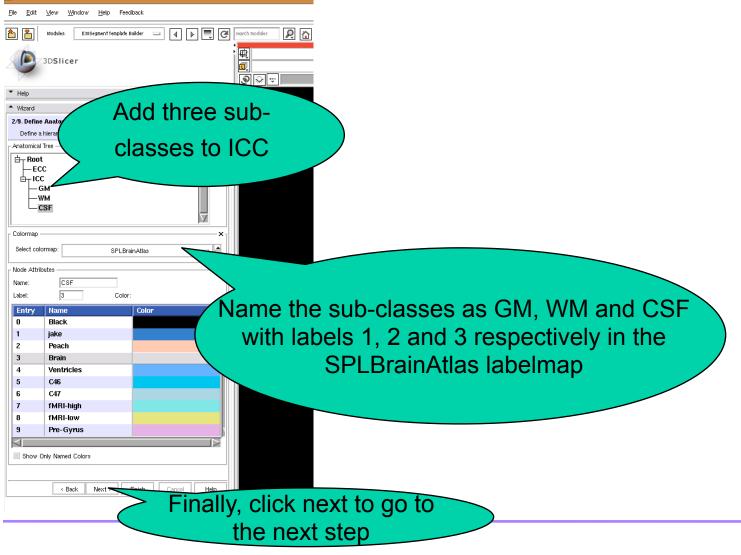

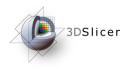

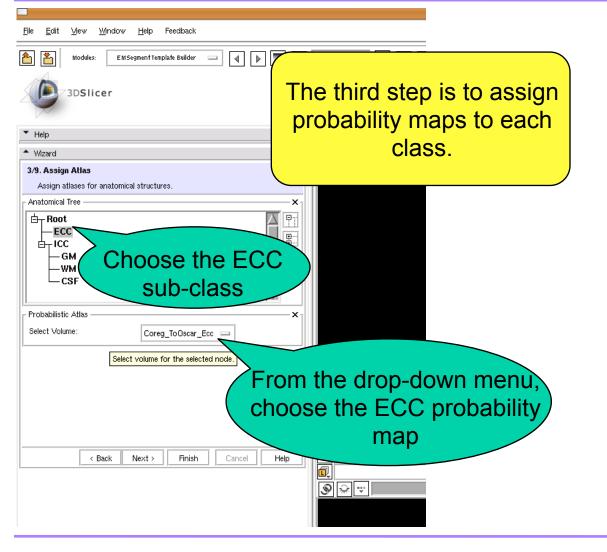

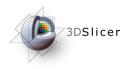

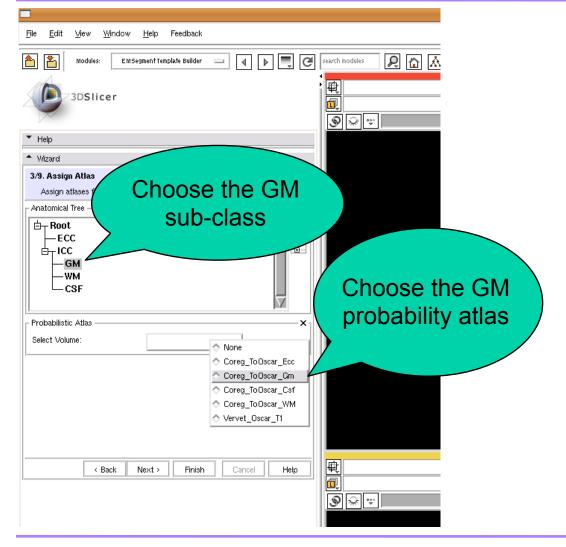

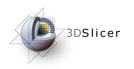

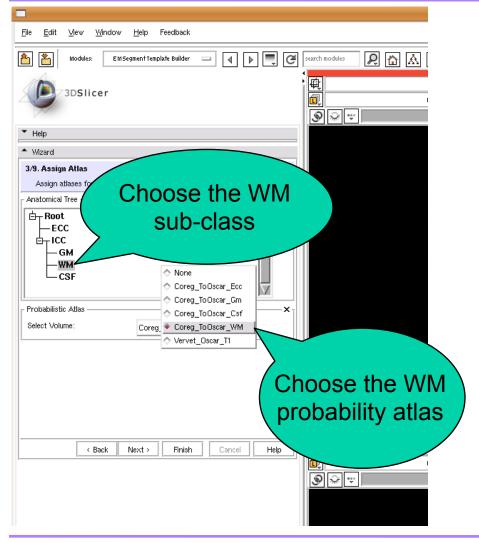

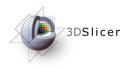

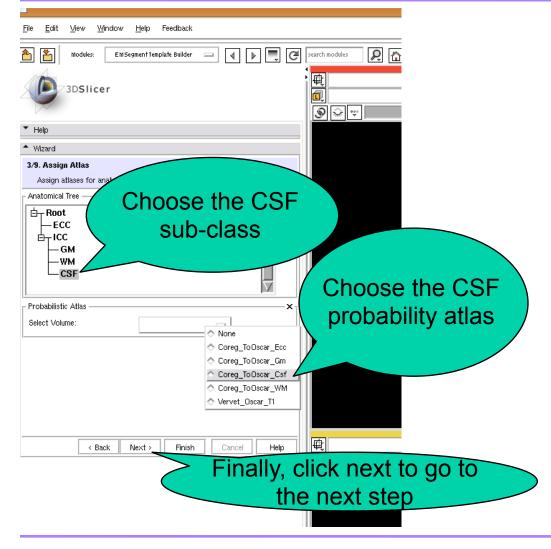

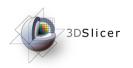

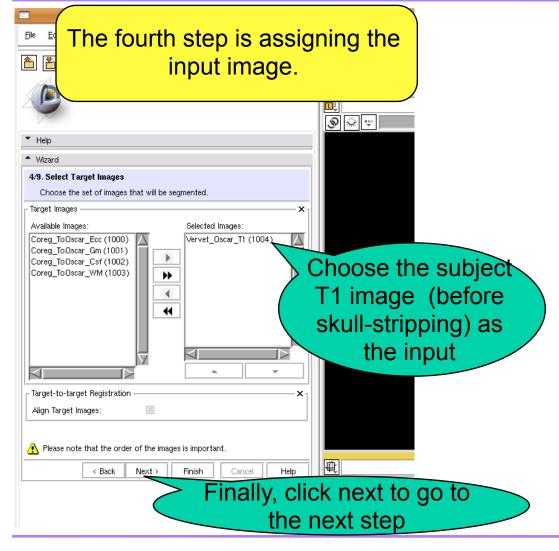

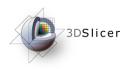

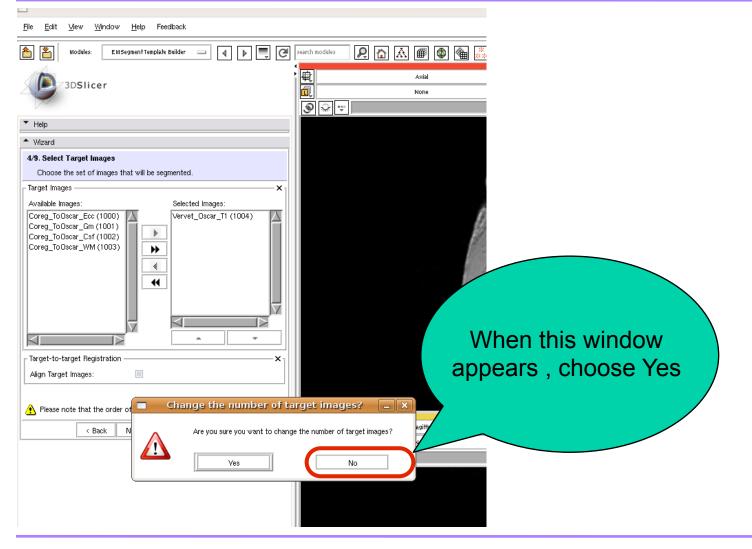

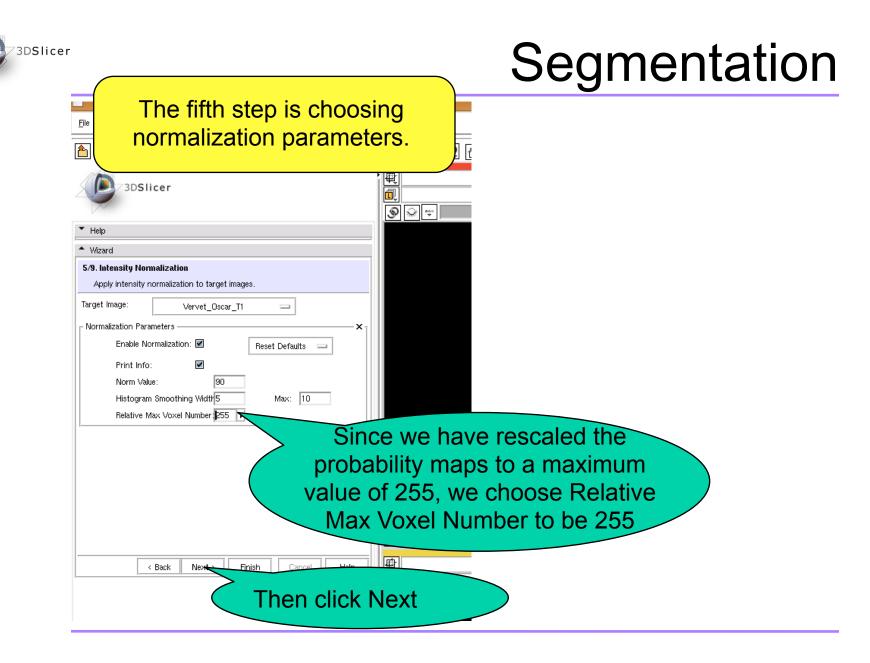

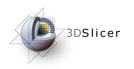

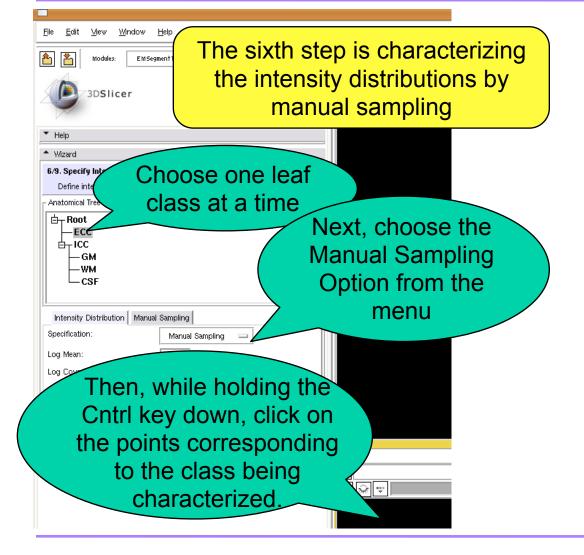

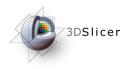

| File Edit View Wi        | idow Help Feedback                 |                   |
|--------------------------|------------------------------------|-------------------|
|                          |                                    |                   |
| 1 Modules:               | EMSegment Template Builder 🔤 🚽 🕨 💻 | Ce search modules |
| 3DSlice                  |                                    |                   |
| <ul> <li>Help</li> </ul> |                                    |                   |
| ▲ Wizard                 |                                    |                   |
| 6/9. Specify Intensity I |                                    |                   |
| Define intensity distri  | Repeat the                         | same for all      |
| - Root                   | the othe                           | er 3 leaf         |
| ECC                      |                                    |                   |
|                          |                                    | ses.              |
|                          |                                    |                   |
|                          | A                                  |                   |
| Intensity Distribution   | Manual Sampling                    |                   |
| Specification:           | Manual Sampling 📼                  |                   |
| Log Mean:                | 6.2039                             |                   |
| Log Covariance:          | 0.05758                            |                   |
|                          | P                                  |                   |
|                          |                                    |                   |
|                          |                                    |                   |
|                          |                                    |                   |
| < Bac                    | K Next Finish Cancel Help          |                   |
|                          | > Finally (                        | click next to     |
|                          |                                    |                   |
|                          | move to                            | the 7th step.     |
|                          |                                    |                   |

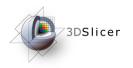

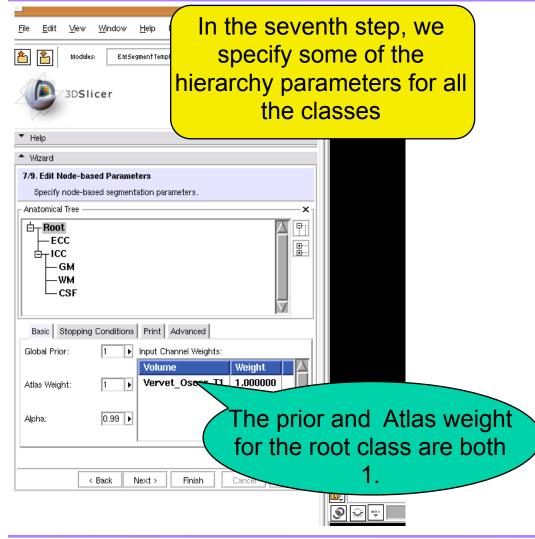

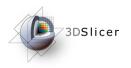

| <u>F</u> ile <u>E</u> dit <u>V</u> iew <u>W</u> indow <u>H</u> elp Feedback                                                                   |
|----------------------------------------------------------------------------------------------------|
| htodules: Ett/SegmentTemplate Builder 🖃 🚽 🕨 💭 🧭 jearch modules 🔎 🟠                                                                            |
| 3DSlicer                                                                                                    |
| "Help                                                                                                    |
| Mizard                                                                                                    |
| 7/9. Edit Node-based Parameters Specify node-based segmentation parameters.                                                                   |
| - Anatomical Tree                                                                                                    |
| ECC<br>FICC<br>GM<br>WM<br>CSF                                                                                                    |
| Basic Stopping Conditions Print Advanced                                                                                                    |
| Global Prior:       0.4 Input Channel Weights:         Volume       Weight         Atlas Weight:       1       Vervet_Oscar_T1       1.000000 |
| The prior for the ECC class is 0.4 and the atlas                                                                                              |
| Back Next Victors 15 0.4 and the atlas     weight is 1                                                                                        |
|                                                                                                    |

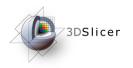

| <u>File Edit View Window H</u> elp Feedback                                                                                                    |                                               |
|----------------------------------------------------------------------------------------------------|-----------------------------------------------|
| Addules: EMSegment Template Builder 🔤 🕢 🕨 💭 🧭                                                                                                    | search modules 🔎 🟠 🕷 🚳 🍇                      |
| 3DSlicer                                                                                                    | Axial<br>None                                 |
| ▼ Help                                                                                                    |                                               |
| * Wizard                                                                                                    |                                               |
| 7/9. Edit Node-based Parameters<br>Specify node-based segmentation parameters.                                                                              |                                               |
| Anatomical Tree X                                                                                                    |                                               |
| Froot<br>FCC<br>FICC<br>GM<br>WM<br>CSF                                                                                                    |                                               |
| Basic     Stopping Conditions     Print     Advanced       Global Prior:     0.6     Input Channel Weights:       Atlas Weight:     1     Volume     Weight |                                               |
|                                                                                                    | for the ICC class<br>the atlas weight<br>is 1 |
|                                                                                                    |                                               |

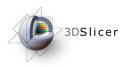

| <u>File Edit V</u> iew <u>Window H</u> elp Feedback                                                           |
|----------------------------------------------------------------------------------------------------|
| 1 Modules: EM Segment Template Builder 🖃 🕢 🕨 💭 🧭 Jearch modules 😥 🏠                                           |
| 3DSlicer<br>♥<br>●<br>●<br>●<br>●<br>●<br>●<br>●<br>●<br>●                                                    |
| Help     Wizard                                                                                               |
| 7/9. Edit Node-based Parameters                                                                               |
| Specify node-based segmentation parameters.                                                                   |
| Anatomical Tree X                                                                                             |
| ECC<br>GM<br>WM<br>CSF                                                                                        |
| Basic Stopping Conditions Print Advanced                                                                      |
| Global Prior:       0.4 Input Channel Weights:         Atlas Weight:       00.7 Image: Volume Veryet_Oscar_T1 |
| The prior for the GM class<br>Back Next is 0.4 and the atlas weight                                           |
| is 0.7                                                                                                    |
|                                                                                                    |
|                                                                                                    |

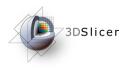

| —<br><u>Fi</u> le <u>E</u> dit <u>Vi</u> ew <u>Wi</u> ndow <u>H</u> elp Feedback             |                         |
|----------------------------------------------------------------------------------------------|-------------------------|
| 🚹 🎽 Modules: EMSegment Template Builder 🖃 🚺 🕨 🗮 🧭                                            | search modules          |
| 3DSlicer                                                                                     |                         |
| Help                                                                                         | -                       |
| ▲ Wizard                                                                                     |                         |
| 7/9. Edit Node-based Parameters<br>Specify node-based segmentation parameters.               |                         |
| Anatomical Tree ——————————————————————————————————                                           |                         |
| Boot     Boot       ECC     End       End     End       GM     WM       CSF     V            |                         |
| Basic Stopping Conditions Print Advanced                                                     |                         |
| Global Prior: 0.3 Input Channel Weights:<br>Atlas Weight: 00.7 V<br>Vervet_Oscar_T1 1.000000 |                         |
|                                                                                              | or the WM class         |
|                                                                                              | the atlas weight is 0.7 |
|                                                                                              |                         |

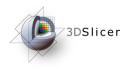

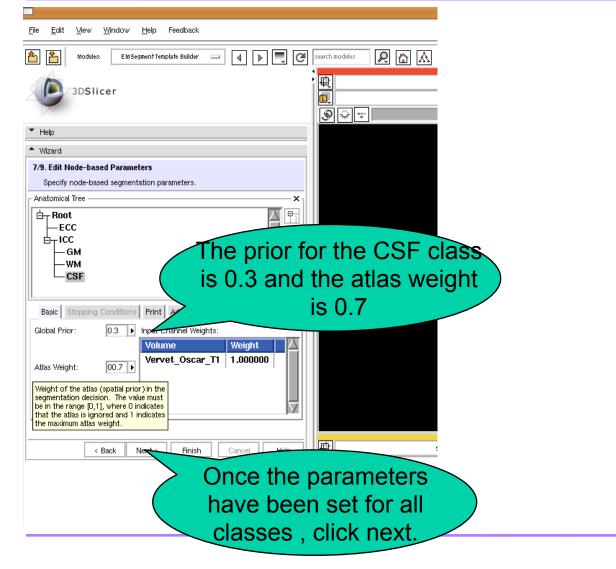

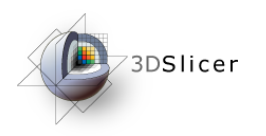

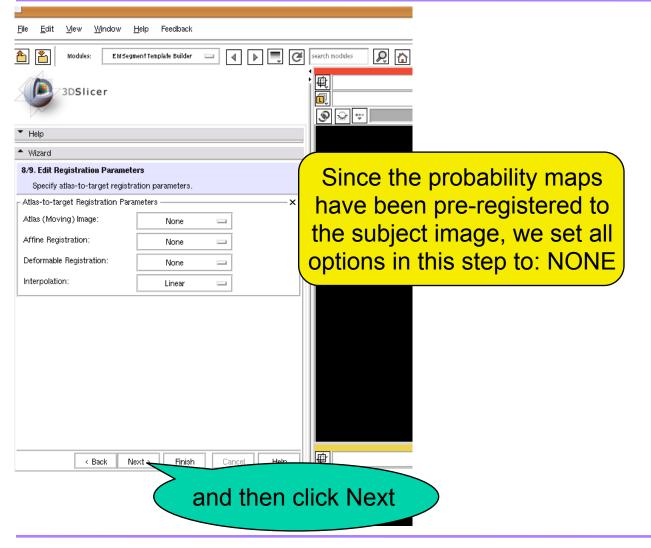

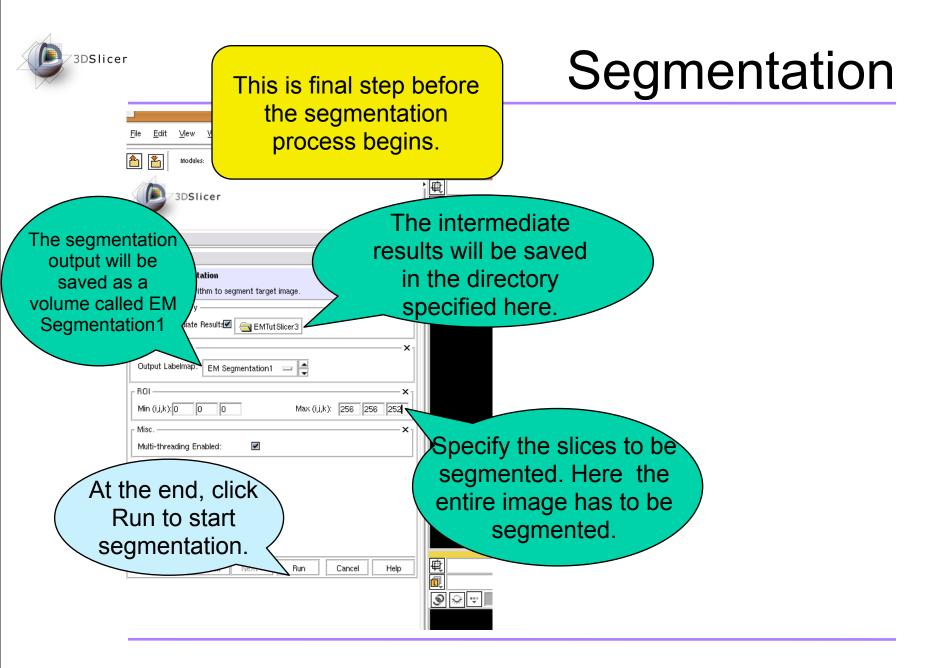

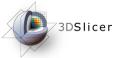

#### **Result - Segmentation Label Map**

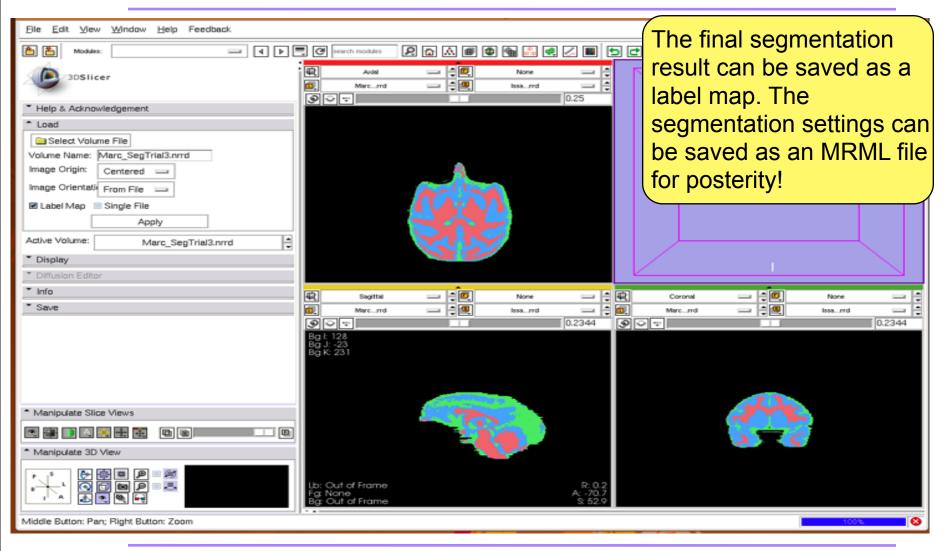

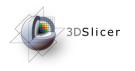

- The segmentation result can be saved as a labelmap
- The segmentation hierarchy can be modified to include sub-cortical structures.
- Probability maps for sub-cortical structures are also available for download along with the other maps.

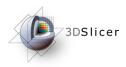

## Acknowledgements

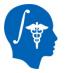

National Alliance for Medical Image Computing NIH U54EB005149

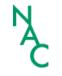

Neuroimage Analysis Center NIH P41RR013218

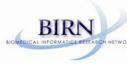

Morphometry Biomedical Informatics Research Network NIH U24RRO21382

Surgical Planning Laboratory (BWH) <specific thanks>

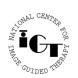

National Center for Image Guided Therapy NIH U41RR019703

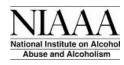

NIH NIAAA Grant 1R01AA016748-01 (PI Daunais) NIH NIDA Grant 1R01DA020648-01 (PI Porrino)